# IMMS-R

# Kit de radiocommunication IMMS-R

**Instructions d'installation**

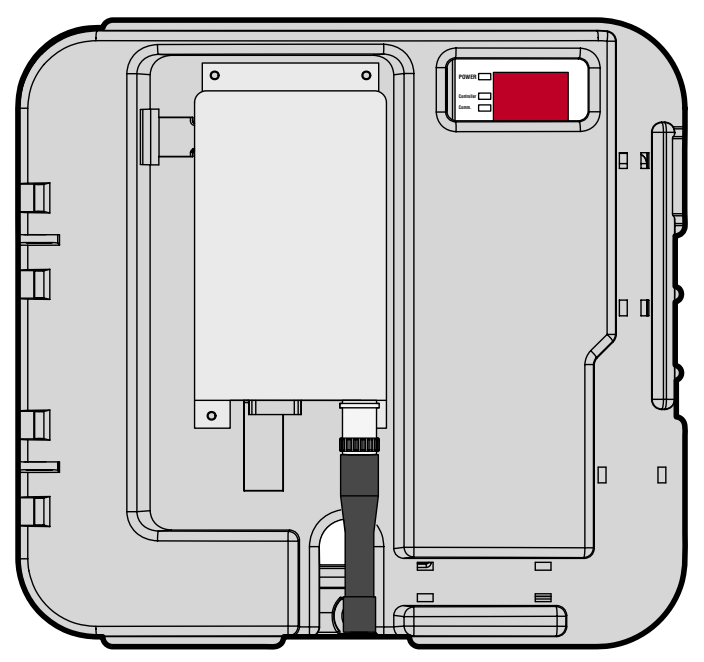

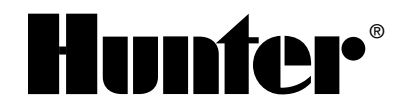

#### 

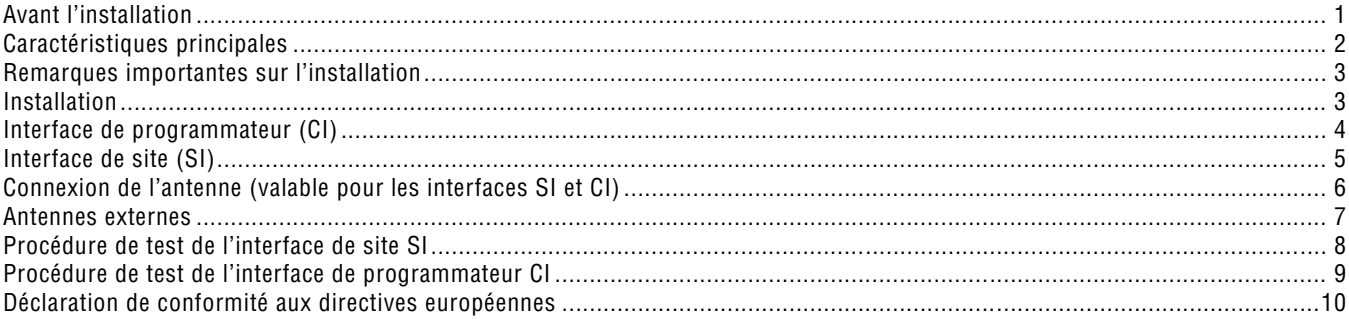

#### <span id="page-2-0"></span>**AVANT L'INSTALLATION ........................................................................................................**

Le kit de radiocommunication IMMS-R peut être installé sur les interfaces IMMS-SI (site) ou IMMS-CI (programmateur). Le câble de connexion de données (câble-ruban gris) est préinstallé sur le support de montage de l'interface CI. Si vous installez ce kit sur une interface SI, vous aurez besoin de retirer le câble-ruban du support de l'interface CI pour l'utiliser avec l'installation de l'interface SI.

Ce système de transmission radio professionnel doit être muni d'une licence dans la plupart des pays, y compris aux États-Unis et au Canada. Il est de la responsabilité de l'installateur de connaître et de respecter les règlements et les licences locaux. Si vous n'êtes pas sûr de la procédure à suivre concernant la licence, adressez-vous à votre distributeur local de produits Hunter IMMS sans fil ou directement à Hunter Industries avant de procéder à son installation.

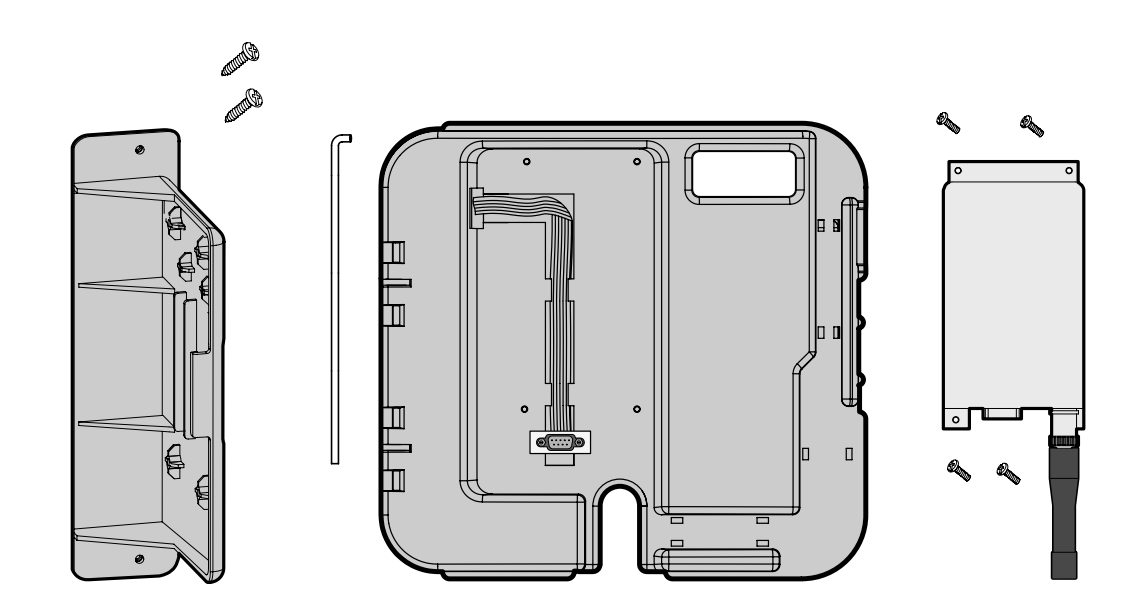

# <span id="page-3-0"></span>**CARACTÉRISTIQUES PRINCIPALES.....................................................................................**

**Gamme de fréquence de fonctionnement :** 450-470 MHz **Largeur de bande :** 12,5 kHz (bande étroite) **Puissance de transmission :** 2 Watts (réglage d'usine) **Contrôle de fréquence :** Synthétisé, programmable **Stabilité de fréquence : ± 2,5 ppm Type de données :** FSK **Baud :** 1200 **Type d'approbations :** USA-FCC, Industry Canada Ne pas utiliser dans les zones interdites !

#### <span id="page-4-0"></span>**REMARQUES IMPORTANTES SUR L'INSTALLATION.......................................................**

- Si plusieurs interfaces de programmateurs équipés de communication radio sont installés tout près les uns des autres, il doit y avoir une séparation minimum d'un mètre entre les antennes des interfaces CI.
- La séparation minimale entre les antennes pour une connexion interface SI vers interface CI doit être de 4 mètres.
- Lorsque la radio est installée sur une interface CI, toutes les fonctions de communication câblées sont désactivées. Vous pouvez ne pas communiquer par la radio avec une interface CI, continuez alors avec les autres interfaces câblées.
- Lorsque la communication radio est installée sur une interface de site SI, la sortie câblée reste disponible. Cela signifie que vous pouvez avoir des interfaces de programmateurs CI radio et une chaîne d'interfaces CI câblées (installées le long du même parcours de câble GCBL) dans le même système. Néanmoins, vous ne pouvez pas communiquer par radio avec une interface CI, puis continuer avec une communication câblée depuis cette interface CI.

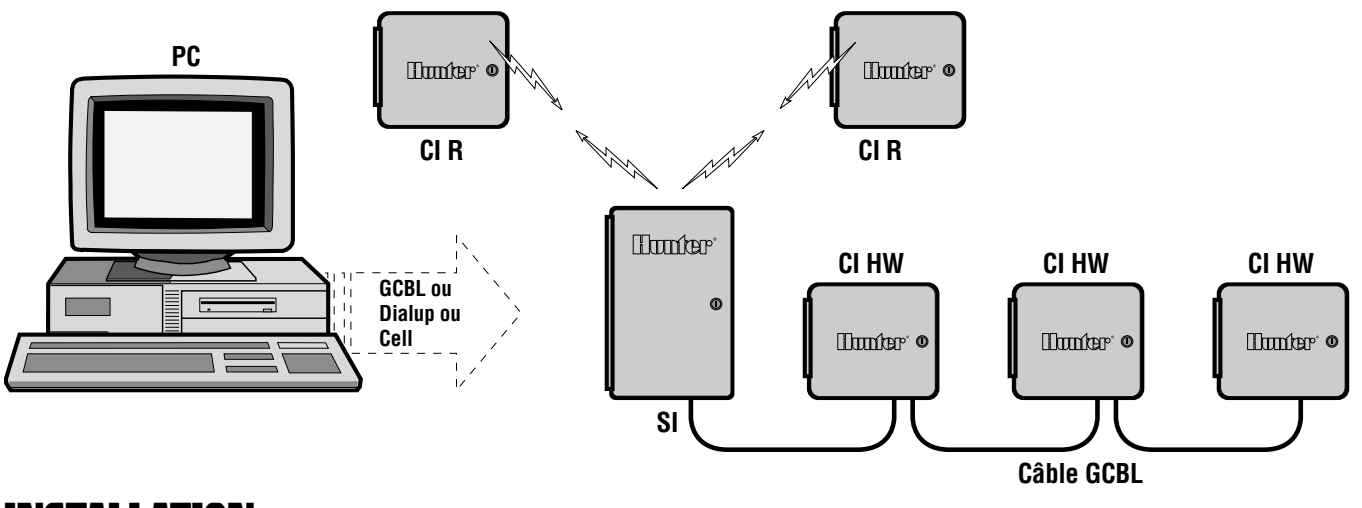

#### **INSTALLATION**

Mettez l'interface hors-tension, à la source d'alimentation CA. Déverrouillez et ouvrez la porte de l'interface.

### <span id="page-5-0"></span>**INTERFACE DE PROGRAMMATEUR (CI).............................................................................**

- 1. Choisissez le support de montage de l'interface CI. Un câble-ruban gris sera déjà installé sur une piste.
- 2. Utilisez les 4 vis fournies pour installer le module radio sur le support (avec l'antenne et les connecteurs de données pointant vers le bas), directement par-dessus le câble-ruban. Ne pas trop serrer.

Ground SEN Sensor 1 Sensor 2 Sensor 3 Common

**IMMS Controller Interface**

**Comm.**

- 3. Installez le support radio en alignant les trous des charnières avec les charnières du côté gauche du boîtier de l'interface CI, puis en insérant dans les trous la tige de charnière fournie. Le support radio devrait maintenant se balancer librement.
- 4. Raccordez le câble-ruban gris au connecteur homologue sur le module radio. Seule une des extrémités du câble sera compatible avec ce connecteur, et il ne se connectera que dans un sens. Fixez fermement le connecteur à la radio avec les deux vis de verrouillage de chaque côté du connecteur.
- 5. Connectez l'autre extrémité du câbleruban au connecteur homologue dans le coin supérieur gauche de l'interface CI. Celui-ci ne sera également enfichable que dans un sens.

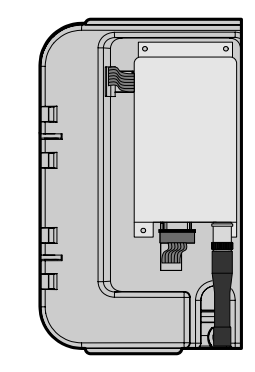

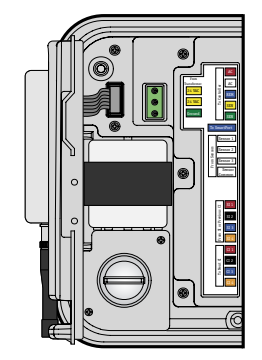

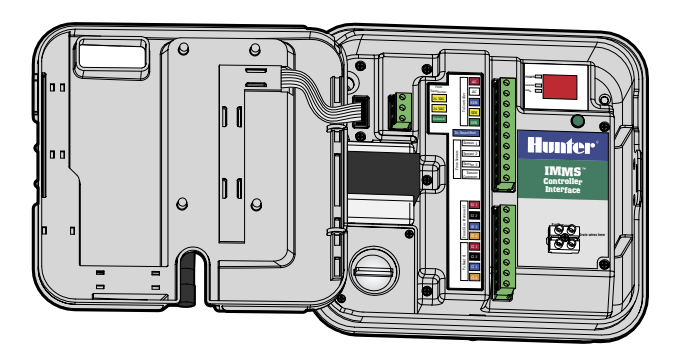

#### <span id="page-6-0"></span>**INTERFACE DE SITE (SI)........................................................................................................**

- 1. Retirez le câble-ruban gris fixé du support de l'interface SI et écartez le support. Le câble sera utilisé pour la connexion de l'interface SI.
- 2. Localisez le support de l'interface SI, puis utilisez les 4 vis fournies pour installer le module radio (avec l'antenne et les connecteurs de données pointant vers le bas), sur le support. Ne pas trop serrer.
- 3. Localisez la zone verticale du montage du support sur le coin gauche du boîtier de l'interface SI. Il y a deux vis qui correspondent aux trous pour l'assemblage du support de l'IMMS-R. Positionnez le support par-dessus les trous de montage et utilisez les deux vis pour fixer le support dans les trous.
- 4. Raccordez le câble-ruban gris au connecteur homologue sur le module radio. Seule une des extrémités du câble sera compatible avec ce connecteur, et il ne se connectera que dans un sens. Fixez fermement le connecteur à la radio avec les deux vis de verrouillage de chaque côté du connecteur. Ne pas percer ou endommager le câble-ruban !
- 5. Connectez l'autre extrémité du câble-ruban au connecteur homologue du côté du boîtier de l'interface SI. Celui-ci ne sera également enfichable que dans un sens.

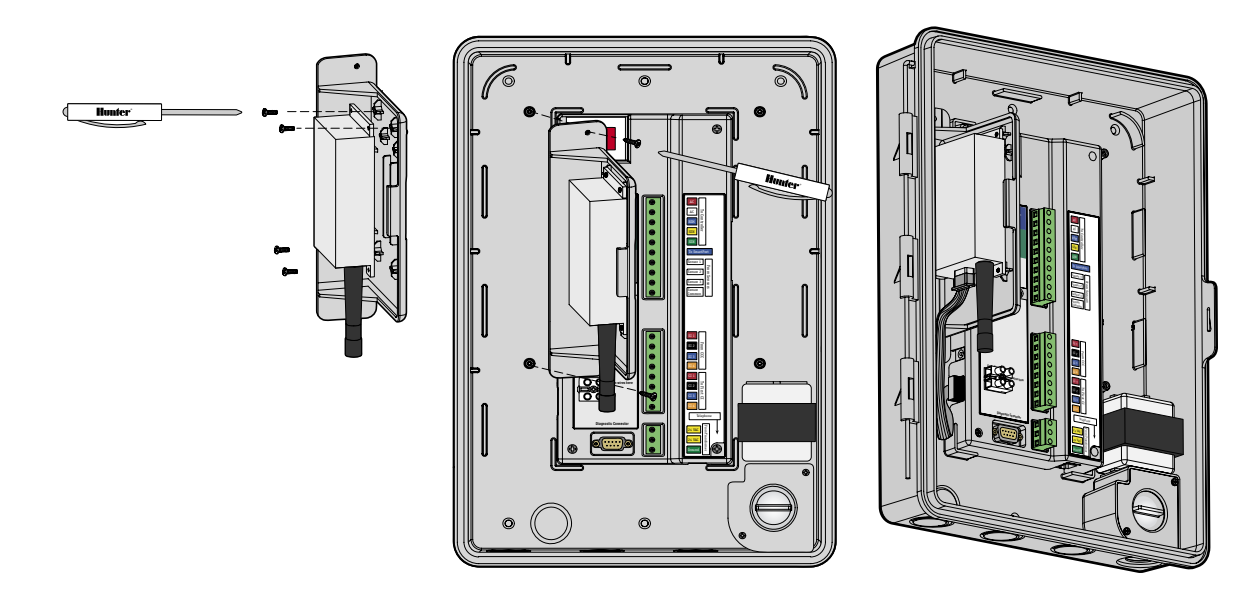

#### <span id="page-7-0"></span>**CONNEXION DE L'ANTENNE (VALABLE POUR LES INTERFACES SI ET CI).................**

- 1. Fixez l'antenne fournie, OU connectez un câble d'antenne externe en option (acheminé vers le boîtier par les ouvertures du tube protecteur pour basse tension), au module radio. La radio dispose d'une fiche BNC femelle (qui devrait pointer vers le bas). Raccordez l'antenne fournie ou le câble d'une antenne externe en option (les deux sont pourvus d'une fiche BNC), en poussant et en tournant doucement le connecteur jusqu'à ce que les deux petits tenons des deux côtés du connecteur radio soient alignés avec les logements homologues sur le bord du connecteur mâle.
- 2. Poussez le connecteur puis tournez-le d'un quart de tour jusqu'à ce que vous sentiez que le connecteur est verrouillé.

L'interface radio est alors installée.

#### <span id="page-8-0"></span>**ANTENNES EXTERNES...**

Suivez attentivement les instructions et les précautions d'installation fournies avec l'antenne externe.

Les antennes ne doivent jamais être installées dans le champ de chute de lignes électriques.

Les antennes externes doivent normalement se trouver dans un rayon de 5 mètres de la radio avec un câble RG58 de 50 ohms.

Les antennes externes peuvent aller jusqu'à 15 mètres avec un câble à faible perte RG8.

Des équipements de protection contre les surtensions externes peuvent être nécessaires sur le câble radio pour protéger les opérateurs de la foudre. Utilisez le modèle Polyphaser IS-B50HN-C1 ou équivalent (www.polyphaser.com), et raccordez-le à un câble de cuivre dénudé ou à une connexion équivalente à la terre. N'installez pas d'équipements de protection contre les surtensions dans les boîtiers d'interface… ils sont conçus pour être intercalés avec le câble d'antenne.

**Mettez l'interface sous tension une fois l'installation terminée.**

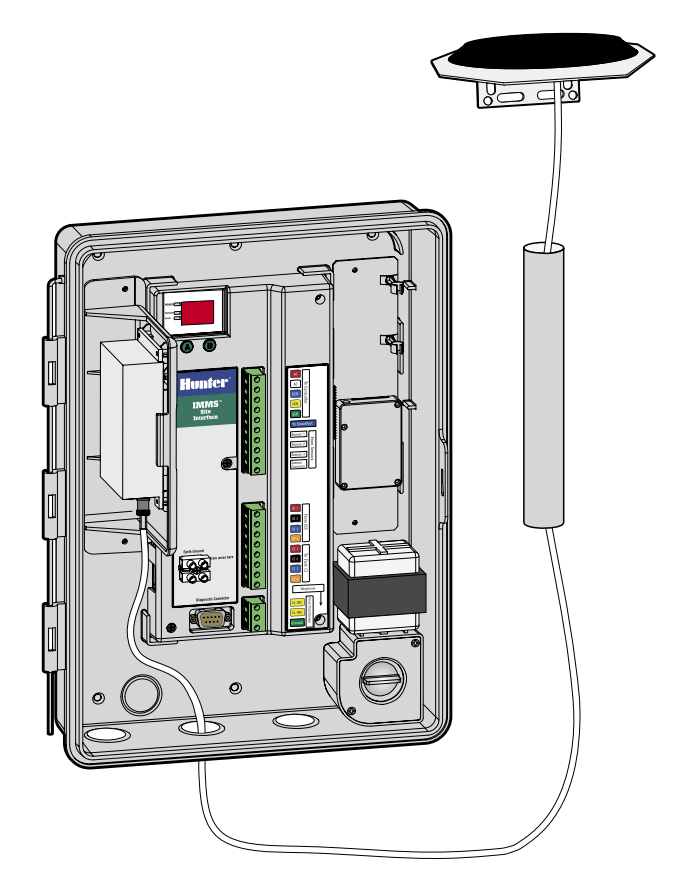

# <span id="page-9-0"></span>**PROCÉDURE DE TEST DE L'INTERFACE DE SITE SI .........................................................**

**Radio check (Vérification radio).** Appuyez et maintenez appuyé le bouton «A» jusqu'à ce que «d1» s'affiche à l'écran. Relâchez, et appuyez une nouvelle fois pour afficher «d2». Appuyez sur «B» pendant une seconde. Cela fera transmettre à la radio un son continu pendant 5 secondes (vérifie le fonctionnement de la radio, aucun effet sur les unités non-radio). Une radio de poche sur la même fréquence devrait entendre une tonalité claire et continue pendant environ 5 secondes.

**Vérification des interfaces du programmateur** Appuyez et maintenez appuyé le bouton «A» jusqu'à l'affichage de "d1". Relâchez, et appuyez deux nouvelles fois pour afficher «d3». Appuyez sur «B» pendant une seconde. L'interface SI «sondera» alors les interfaces CI afin de vérifier les communications, et chaque adresse de CI s'affichera à l'écran. Si une interface CI ne répond pas, l'affichage alternera entre l'adresse de la CI ayant le problème et l'affichage d'erreur «EE» (vérifiez et réparez la communication et l'alimentation de la CI). Appuyez sur «B» pour arrêter le diagnostic et revenir au fonctionnement normal (affichage continu de «01».) Cette fonction teste à la fois les interfaces de programmateur radio et câblés dans l'ordre numérique, et une radio de poche réglée sur la même fréquence doit entendre le trafic numérique pendant la communication avec d'autres unités.

Pendant ce test, l'interface CI affichera brièvement «P1» pendant le sondage.

Reportez-vous aux instructions de l'interface SI pour les procédures d'adressage.

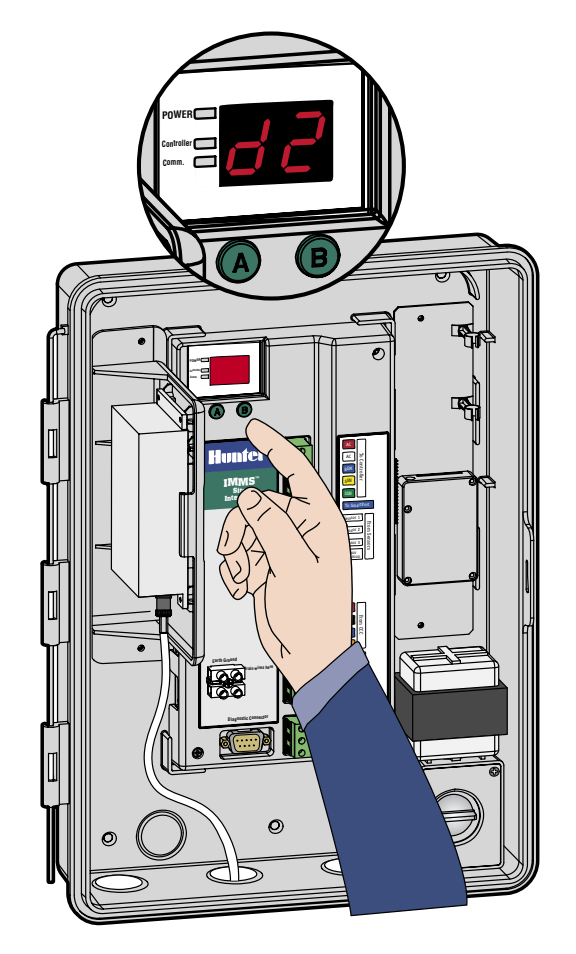

## <span id="page-10-0"></span>**PROCÉDURE DE TEST DE L'INTERFACE DE PROGRAMMATEUR CI ..............................**

Appuyez et maintenez appuyé le bouton vert pendant environ 3 secondes, jusqu'à l'affichage de "d1".

- Run Station (Lancement de la station). L'interface CI demandera automatiquement au programmateur de lancer la station 1 pendant 1 minute (vérification des communications entre l'interface et le programmateur local). Le voyant DEL vert clignotera pendant la communication avec le programmateur.
- Radio check (Vérification radio). Immédiatement après l'envoi de la commande Run Station au programmateur, la radio (s'il y en a une d'installée) transmettra un son continu pendant 5 secondes qui peut être entendu sur une radio de poche sur la même fréquence (vérifie le fonctionnement de la radio, aucun effet sur les unités non-radio).

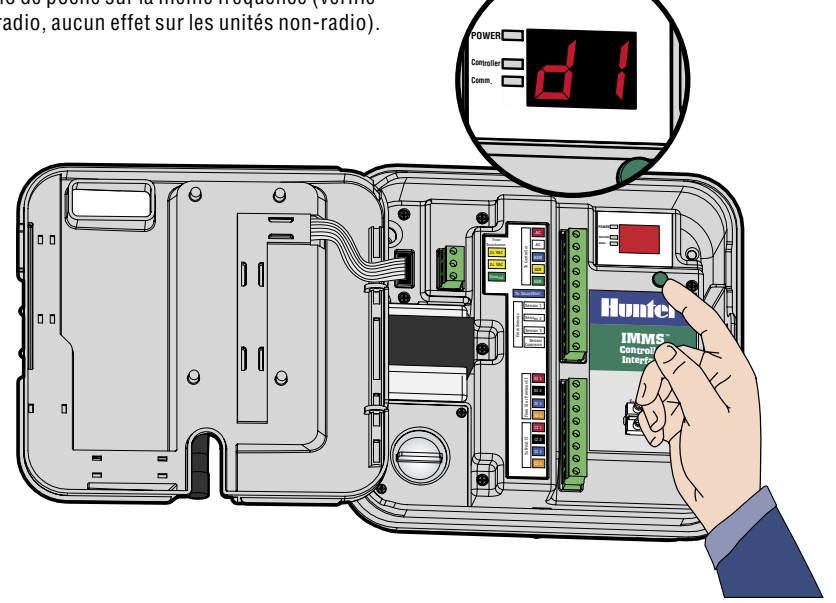

# <span id="page-11-0"></span>**DÉCLARATION DE CONFORMITÉ AUX DIRECTIVES EUROPÉENNES ...........................**

Hunter Industries déclare que IMMS-R-KIT est conforme aux standards des directives européennes, de "compatibilité électromagnétique" 89/336/EEC et de "basse tension" 73/23/EEC.

 $42.1$ Ingénieur des Travaux

 $C \in$ 

**Hunter Industries Incorporated • Les Innovateurs en Irrigation District and Convention Convention © 2004 Hunter Industries Incorporated** 

**U.S.A.:** 1940 Diamond Street • San Marcos, California 92078 • www.Hunter.fr **Europe**: Bât. A2 - Europarc de Pichaury • 1330, rue Guillibert de la Lauzières • 13856 Aix-en-Provence Cedex 3, France • TEL: (33) 4-42-37-16-90 • FAX: (33) 4-42-39-89-71 **Australia:** 8 The Parade West • Kent Town, South Australia 5067 • TEL: (61) 8-8363-3599 • FAX: (61) 8-8363-3687 **INT-532** INT-532 7/04